# Contents

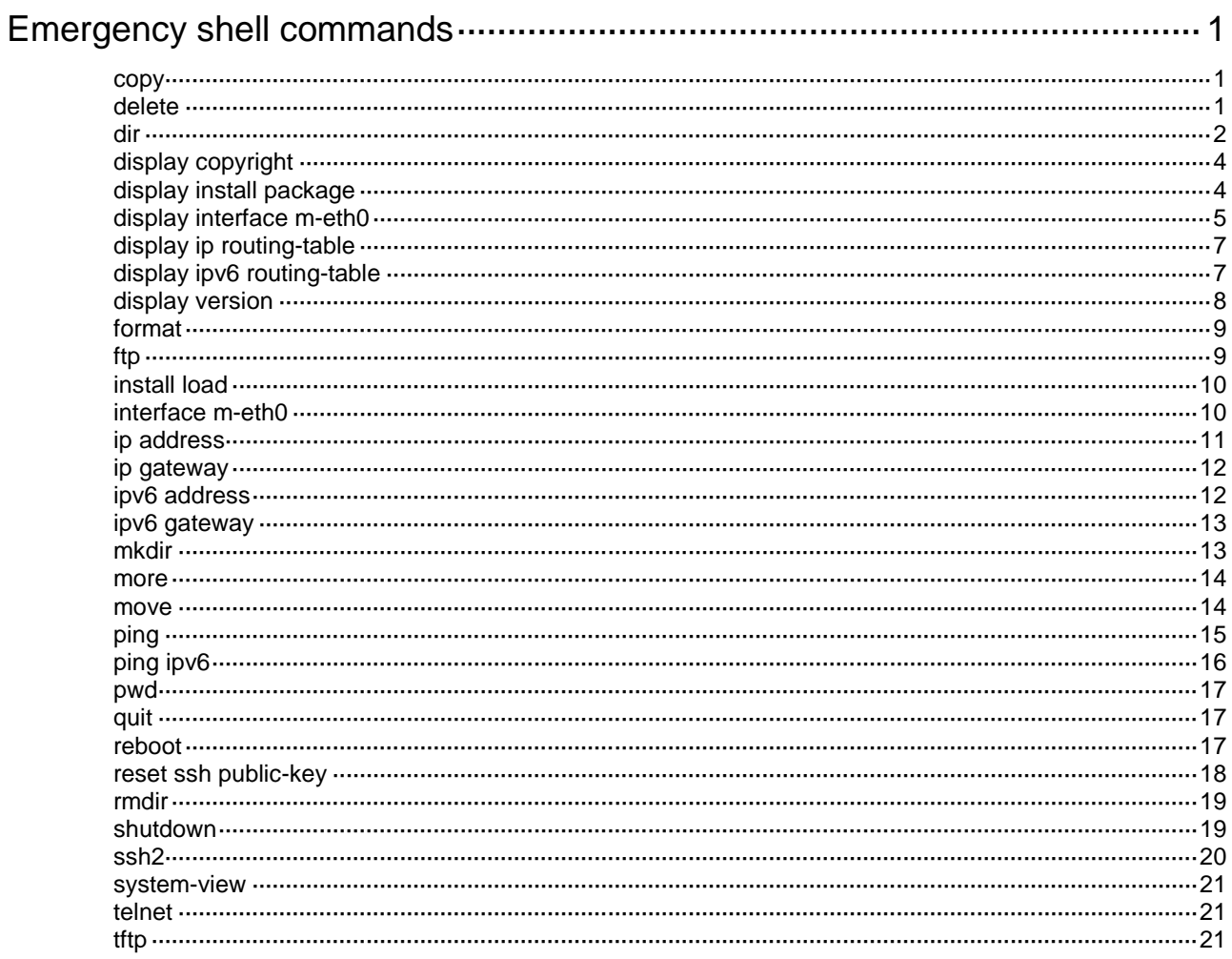

# <span id="page-1-0"></span>**Emergency shell commands**

File system names, directory names, or file names must be compliant with the naming conventions. For more information about the naming conventions and the methods for specifying the names, see *Fundamentals Configuration Guide*.

Unless otherwise stated, a file or directory name argument in this document must contain the file system name and cannot contain file system location information. The path information can contain multiple levels of directories, each of which can have 1 to 255 characters. The file name alone (without the path information) can have 1 to 255 characters. The entire argument can have 1 to 511 characters.

### <span id="page-1-1"></span>copy

Use **copy** to copy a file.

#### **Syntax**

```
copy source-file { dest-file | dest-directory }
```
#### **Views**

User view

#### **Parameters**

*source-file*: Specifies the file to be copied.

*dest-file*: Specifies the destination file.

*dest-directory*: Specifies the destination directory. The system uses the name of the source file as the name for the destination file.

#### **Usage guidelines**

If the destination file already exists, the system prompts whether or not to overwrite it. If you enter **Y**, the existing file is overwritten. If you enter **N**, the command is not executed.

#### **Examples**

#### # Copy the **test.cfg** file. Save the copy to **testbackup.cfg**.

<boot> copy flash:/test.cfg flash:/testbackup.cfg Copy flash:/test.cfg to flash:/testbackup.cfg?[Y/N]:y Start to copy flash:/test.cfg to flash:/testbackup.cfg...Done.

# Copy the **test.cfg** file and save the copy to **testbackup.cfg**. Overwrite the existing file that has the same name as the destination file.

<boot> copy flash:/test.cfg flash:/testbackup.cfg Copy flash:/test.cfg to flash:/testbackup.cfg?[Y/N]:y flash:/testbackup.cfg already exists. Overwrite it?[Y/N]:y Start to copy flash:/test.cfg to flash:/testbackup.cfg...Done.

## <span id="page-1-2"></span>delete

Use **delete** to permanently delete a file.

#### **Syntax**

**delete** *file*

User view

#### **Parameters**

*file*: Specifies the file to be deleted.

### **Examples**

#### # Delete the **tt.cfg** file.

```
<boot> delete flash:/tt.cfg
Delete flash:/tt.cfg? [Y/N]:y
Deleting the file permanently will take a long time. Please wait...
Start to delete flash:/tt.cfg...Done.
```
## <span id="page-2-0"></span>dir

Use **dir** to display files or directories.

#### **Syntax**

**dir** [ **/all** ] [ *file* | *directory* ]

#### **Views**

User view

#### **Parameters**

**/all**: Displays both hidden and non-hidden files and subdirectories.

*file*: Specifies a file or directory.

*directory*: Specifies a directory.

#### **Usage guidelines**

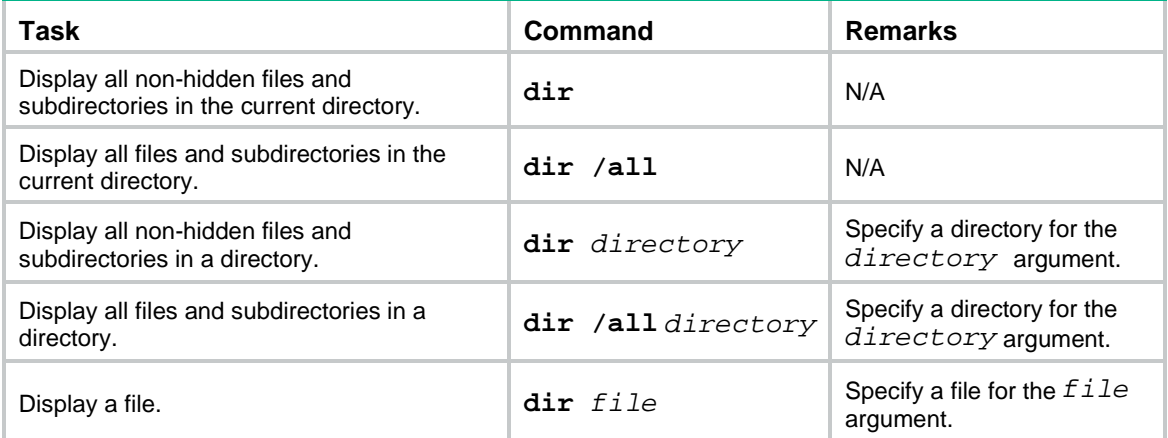

#### **Examples**

# Display information about all files and directories in the system.

```
<boot> dir /all
```
Directory of flash:

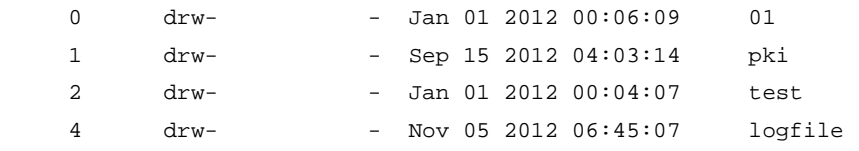

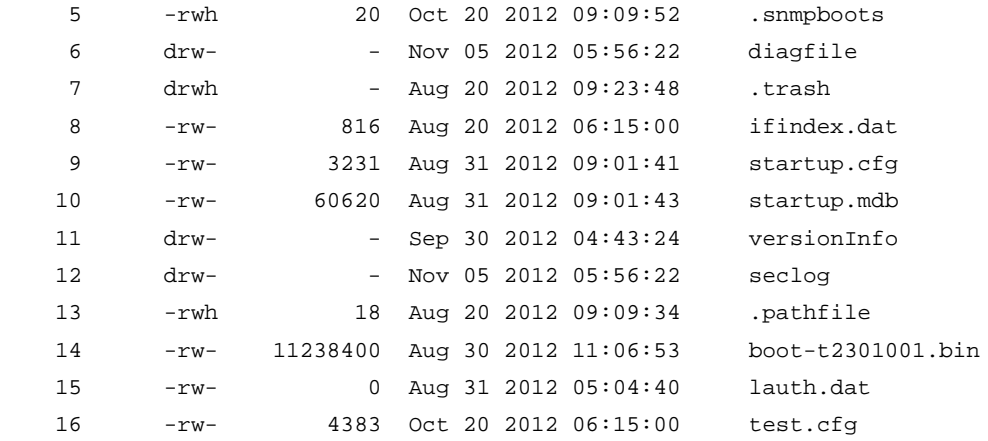

1048576 KB total (998284 KB free)

#### # Display all unhidden files and directories in the system.

<boot> dir

Directory of flash:

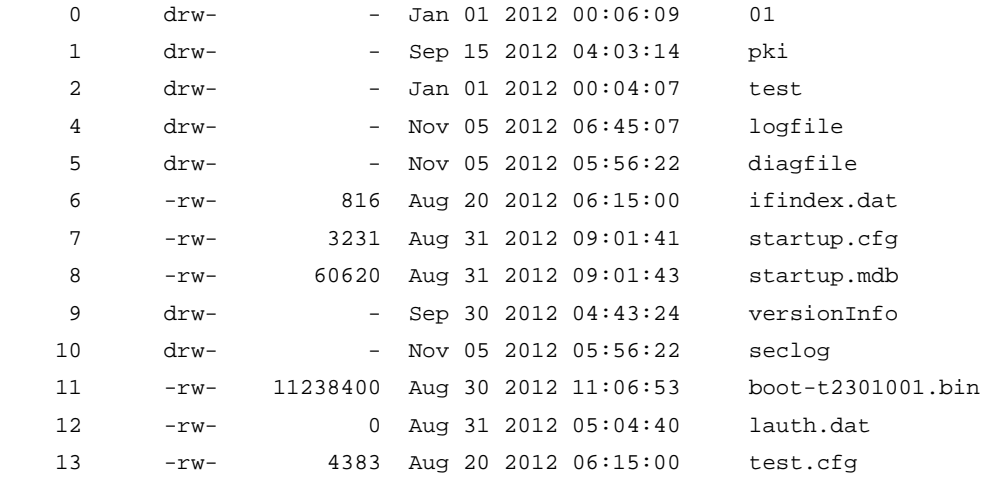

1048576 KB total (998284 KB free)

#### # Display information about the **config.cfg** file.

```
<boot> dir flash:/config.cfg
Directory of flash:
```
0 -rw- 3231 Aug 31 2012 09:01:41 startup.cfg

1048576 KB total (998284 KB free)

#### **Table 1 Command output**

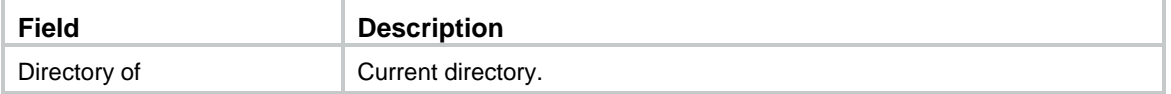

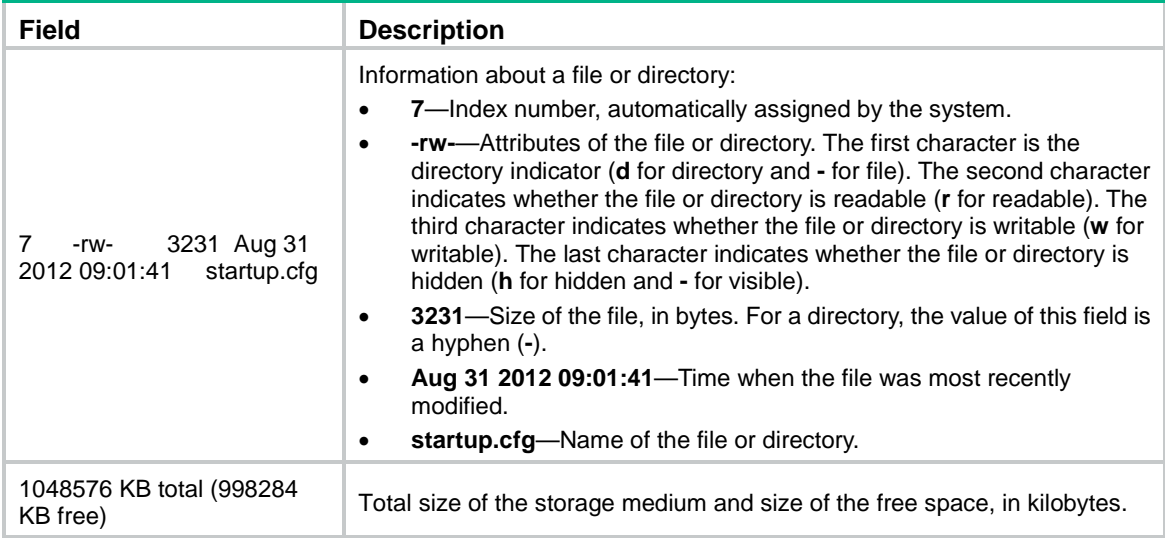

## <span id="page-4-0"></span>display copyright

Use **display copyright** to display copyright information.

#### **Syntax**

**display copyright**

#### **Views**

Any view

#### **Examples**

# Display copyright information. <boot> display copyright ...

## <span id="page-4-1"></span>display install package

Use **display install package** to display information about a software package.

#### **Syntax**

**display install package** *package*

#### **Views**

Any view

#### **Parameters**

*package*: Specifies a .bin system image file in the *filesystemname***/***filename***.bin** format, for example, flash:/startup-system.bin. The file must be saved in the root directory of a file system on the current member device. The value string can have a maximum of 63 characters. The *filesystemname* cannot contain file system location information.

#### **Examples**

# Display information about the **system.bin** software package.

```
<boot> display install package flash:/system-t6101010.bin
Verifying the file flash:/system-t6101010.bin ....................Done.
   flash:/system-t6101010.bin
```
 [Package] Vendor: H3C Product: S6820 Service name: system Platform version: 7.1.070 Product version: Test 0001010 Supported board: mpu [Component] Component: system Description: system package

#### **Table 2 Command output**

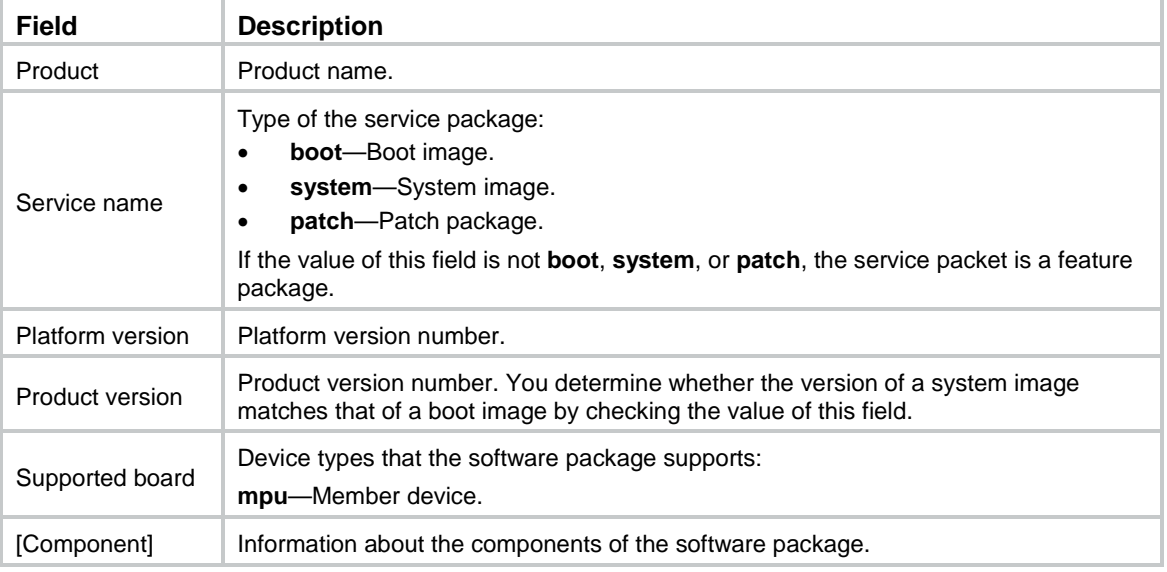

## <span id="page-5-0"></span>display interface m-eth0

Use **display interface m-eth0** to display information about the management Ethernet interface M-Eth 0.

#### **Syntax**

**display interface m-eth0**

#### **Views**

Any view

#### **Examples**

# Display information about management Ethernet interface M-Eth 0.

```
<boot> display interface m-eth0
 m-eth0 current state: UP
Line protocol current state: UP
The Maximum transmit unit is 1500
Inet4 Address is 192.168.20.189/24
Inet6 Address is 1:1::1:1/64 Scope:Global
Inet6 Address is FE80::202:3FF:FE04:506/10 Scope:Link 
IP Packet Frame Type:PKTFMT_ETHNT_2, Hardware Address: c4ca-d94c-e201
```

```
IPV6 Packet Frame Type:PKTFMT_ETHNT_2, Hardware Address: c4ca-d94c-e201
Input: 8983 packets, 0 errors, 0 dropped, 0 overruns, 2 frame
Output: 431 packets, 0 errors, 0 dropped, 0 overruns, 0 carrier,
         0 collisions, 1000 txqueuelen
Input bytes:804168 
Output bytes:30367
```
**Table 3 Command output**

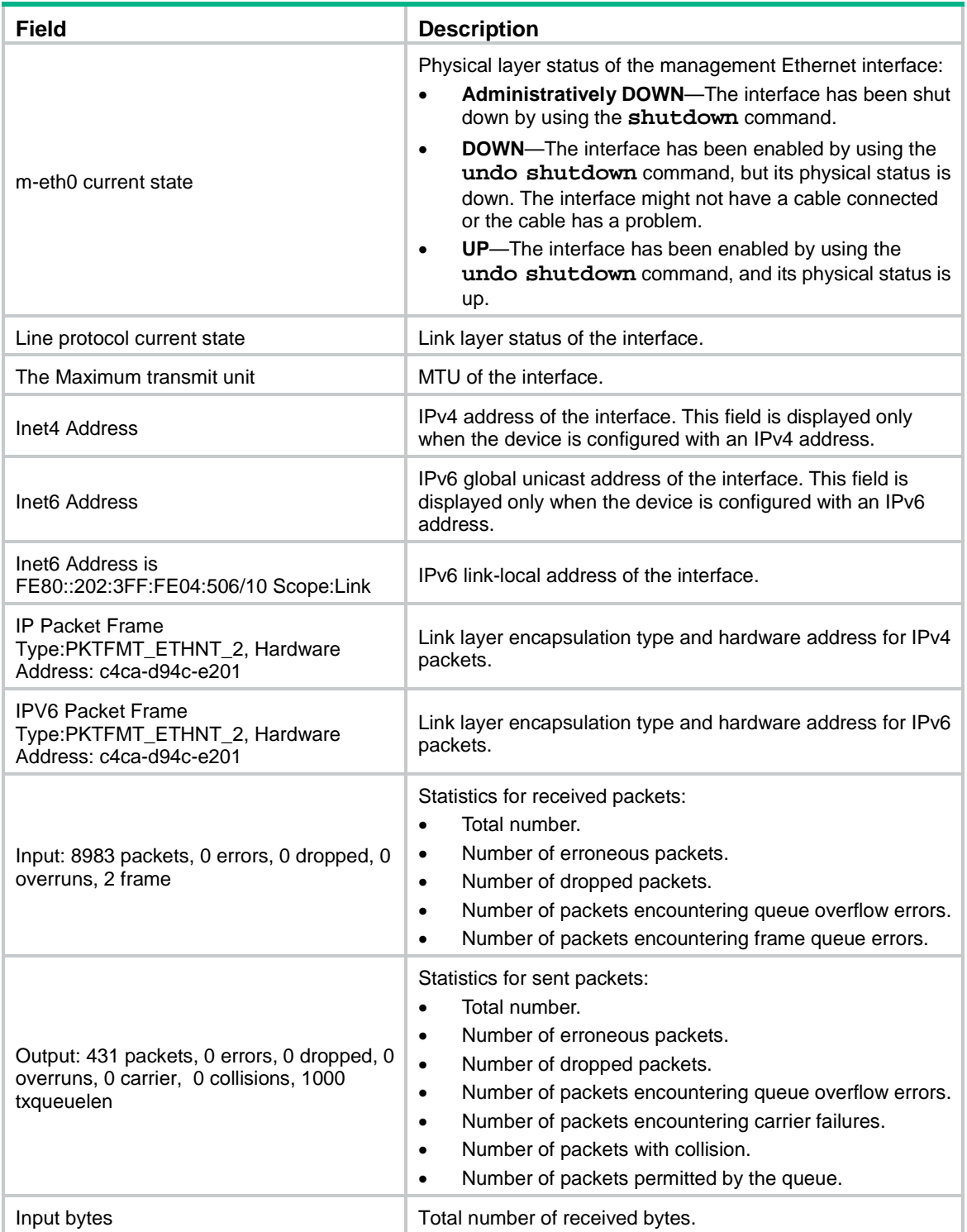

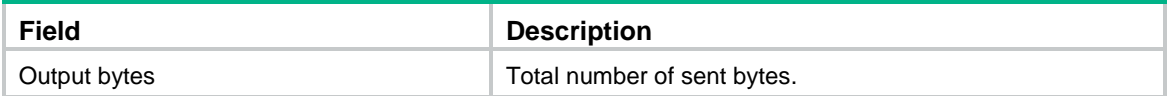

## <span id="page-7-0"></span>display ip routing-table

Use **display ip routing-table** to display IPv4 routing information.

#### **Syntax**

**display ip routing-table**

#### **Views**

Any view

#### **Examples**

# Display IPv4 routing information.

<boot> display ip routing-table

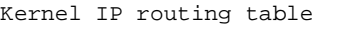

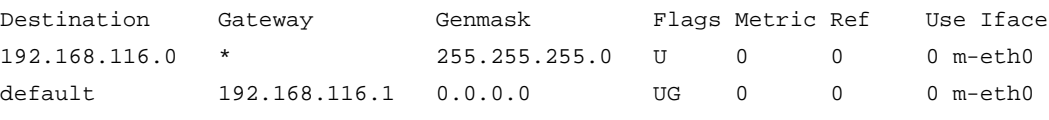

### **Table 4 Command output**

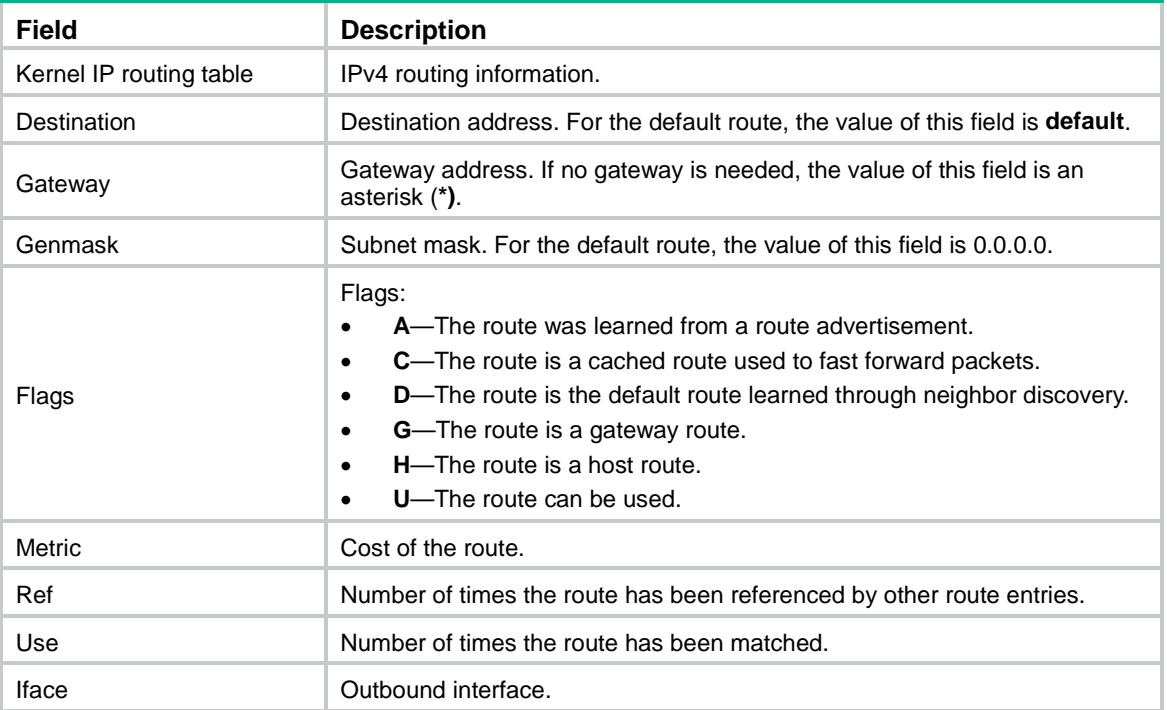

## <span id="page-7-1"></span>display ipv6 routing-table

Use **display ipv6 routing-table** to display IPv6 routing information.

#### **Syntax**

```
display ipv6 routing-table
```
Any view

### **Examples**

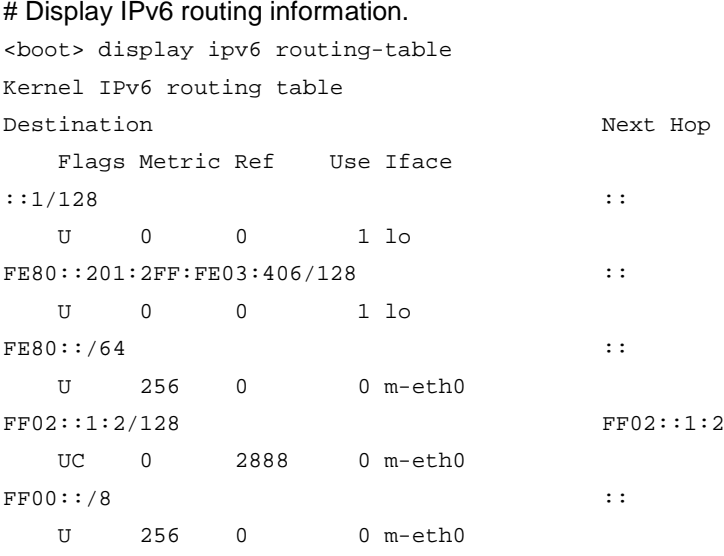

### **Table 5 Command output**

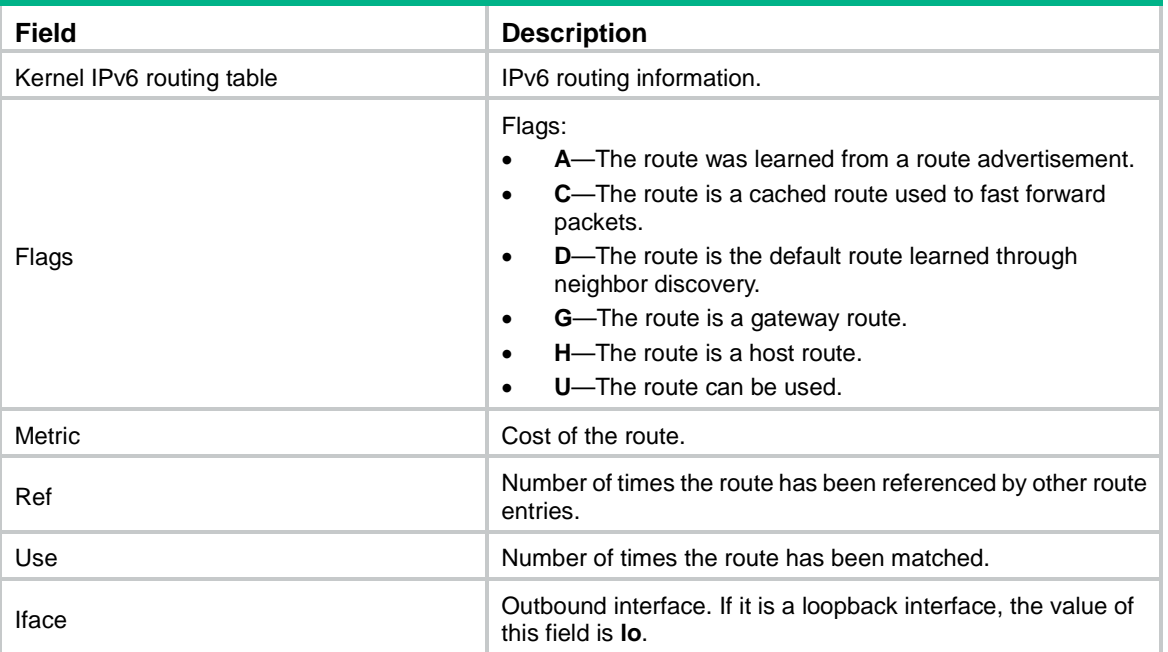

# <span id="page-8-0"></span>display version

Use **display version** to display boot image version information.

### **Syntax**

**display version**

### **Views**

Any view

#### **Examples**

# Display boot image version information.

<boot> display version

## <span id="page-9-0"></span>format

…

Use **format** to format a file system.

#### **Syntax**

**format** *filesystem*

#### **Views**

User view

#### **Parameters**

*filesystem*: Specifies a file system.

#### **Usage guidelines**

Use this command with caution. This command permanently deletes all files and directories from the file system, including the startup image files and startup configuration files. The deleted files and directories cannot be restored. Without startup images, the device cannot reboot.

#### **Examples**

# Format the **flash:** file system.

<boot> format flash:

All data on flash: will be lost, continue?[Y/N]:y Formatting flash:… Done.

### <span id="page-9-1"></span>ftp

Use **ftp** to access an FTP server.

#### **Syntax**

```
ftp { server-ipv4-address | ipv6 server-ipv6-address } { get remote-file
local-file | put local-file remote-file }
```
#### **Views**

User view

#### **Parameters**

*server-ipv4-address*: Specifies the IPv4 address of the FTP server.

*server-ipv6-address*: Specifies the IPv6 address of the FTP server.

**get** *remote-file local-file*: Downloads a file from the FTP server. The *remote-file* argument indicates the file to be downloaded. The *local-file* argument indicates the name for the downloaded file.

**put** *local-file remote-file*: Uploads a file to the FTP server. The *local-file* argument indicates the file to be uploaded. The *remote-file* argument indicates the name for the uploaded file.

#### **Usage guidelines**

If the traffic is heavy and the file transfer speed is low, you can press **Ctrl+C** to abort the transfer and try again later.

#### **Examples**

# Log in to FTP server 192.168.1.100. Download the **111.txt** file and save it to a local file named **222.txt**.

```
<boot> ftp 192.168.1.100 get 111.txt flash:/222.txt
User: test
Password: ***
```
### <span id="page-10-0"></span>install load

Use **install load** to load a system image and start the Comware system.

#### **Syntax**

**install load** *system-package*

#### **Views**

User view

#### **Parameters**

*system-package*: Specifies a .bin system image file in the *filesystemname***/***filename***.bin** format, for example, flash:/startup-system.bin. The file must be saved in the root directory of a file system on the current member device. The value string can have a maximum of 63 characters. The *filesystemname* cannot contain file system location information.

#### **Usage guidelines**

This command modifies the main startup image list to include only the boot image and system image. The modification ensures that the device can reboot correctly.

After the Comware system starts up, you can load feature and patch images. For more information, see software upgrade and ISSU in *Fundamentals Configuration Guide*.

#### **Examples**

# Load a system image and start the Comware system.

```
<boot> install load flash:/system.bin
Check package flash:/system.bin ...
Verifying the file flash:/system.bin ........Done.
Extracting package ...
```

```
Loading...
Cryptographic algorithms tests passed.
Line con1 is available.
```

```
Press ENTER to get started.
```
## <span id="page-10-1"></span>interface m-eth0

Use **interface m-eth0** to enter management Ethernet interface view.

#### **Syntax**

**interface m-eth0**

System view

#### **Usage guidelines**

In management Ethernet interface view, you can assign an IP address to the interface and specify a gateway.

#### **Examples**

# Enter management Ethernet interface view.

<boot> system-view [boot] interface m-eth0 [boot-m-eth0]

#### **Related commands**

**quit**

## <span id="page-11-0"></span>ip address

Use **ip address** to assign an IPv4 address to the management Ethernet interface.

Use **undo ip address** to restore the default.

#### **Syntax**

**ip address** *ip-address* { *mask-length* | *mask* }

**undo ip address**

#### **Default**

No IPv4 address is assigned to the management Ethernet interface.

#### **Views**

Management Ethernet interface view

#### **Parameters**

*ip-address*: Specifies an IPv4 address in dotted decimal notation.

*mask-length*: Specifies the length of the subnet mask, in the range of 1 to 31.

*mask*: Specifies the subnet mask in dotted decimal notation.

#### **Usage guidelines**

If you execute this command multiple times, the most recent configuration takes effect.

When the management Ethernet interface is manually shut down, assigning it an IPv4 address or removing its IPv4 address activates it at the same time.

The IP address assigned to the management Ethernet interface must be different from the IP addresses of the other devices on the network.

#### **Examples**

# Assign the IPv4 address 192.168.1.1/24 to the management Ethernet interface.

<boot> system-view [boot] interface m-eth0 [boot-m-eth0] ip address 192.168.1.1 24

## <span id="page-12-0"></span>ip gateway

Use **ip gateway** to specify an IPv4 gateway for the management Ethernet interface.

Use **undo ip gateway** to restore the default.

#### **Syntax**

**ip gateway** *ip-address*

**undo ip gateway**

#### **Default**

No IPv4 gateway is specified for the management Ethernet interface.

#### **Views**

Management Ethernet interface view

#### **Parameters**

*ip-address*: Specifies the IPv4 address of an IPv4 gateway in dotted decimal notation.

### **Usage guidelines**

When the device needs to communicate with a device on a remote IPv4 network, you must specify an IPv4 gateway for the management Ethernet interface.

If you execute this command multiple times, the most recent configuration takes effect.

Changing or removing the IPv4 address of the management Ethernet interface deletes the interface's IPv4 gateway configuration.

#### **Examples**

# Configure the management Ethernet interface to use the IPv4 gateway 192.168.1.5.

<boot> system-view [boot] interface m-eth0 [boot-m-eth0] ip gateway 192.168.1.5

## <span id="page-12-1"></span>ipv6 address

Use **ipv6 address** to assign an IPv6 address to the management Ethernet interface.

Use **undo ipv6 address** to restore the default.

#### **Syntax**

**ipv6 address** *ipv6-address prefix-length*

**undo ipv6 address**

#### **Default**

No IPv6 address is assigned to the management Ethernet interface .

#### **Views**

Management Ethernet interface view

#### **Parameters**

*ipv6-address*: Specifies an IPv6 address.

*prefix-length*: Specifies a prefix length in the range of 1 to 127.

#### **Usage guidelines**

If you execute this command multiple times, the most recent configuration takes effect.

When the management Ethernet interface is manually shut down, assigning it an IPv6 address or removing its IPv6 address activates it at the same time.

#### **Examples**

# Assign the IPv6 address 2001::1/64 to the management Ethernet interface.

```
<boot> system-view
[boot] interface m-eth0
[boot-m-eth0] ipv6 address 2001::1 64
```
### <span id="page-13-0"></span>ipv6 gateway

Use **ipv6 gateway** to specify an IPv6 gateway for the management Ethernet interface.

Use **undo ipv6 gateway** to restore the default.

#### **Syntax**

**ipv6 gateway** *link-local*

**undo ipv6 gateway**

#### **Default**

No IPv6 gateway is specified for the management Ethernet interface.

#### **Views**

Management Ethernet interface view

#### **Parameters**

*link-local*: Specifies the link-local address of an IPv6 gateway.

#### **Usage guidelines**

When the device needs to communicate with a device on a remote IPv6 network, you must specify an IPv6 gateway for the management Ethernet interface.

If you execute this command multiple times, the most recent configuration takes effect.

Changing or removing the IPv6 address of the management Ethernet interface deletes the interface's IPv6 gateway configuration.

#### **Examples**

# Configure the management Ethernet interface to use the IPv6 gateway FE80::BAAF:67FF:FE27:DCD0.

<boot> system-view [boot] interface m-eth0 [boot-m-eth0] ipv6 gateway fe80::baaf:67ff:fe27:dcd0

### <span id="page-13-1"></span>mkdir

Use **mkdir** to create a directory.

#### **Syntax**

**mkdir** *directory*

User view

#### **Parameters**

*directory*: Specifies a directory.

#### **Usage guidelines**

You can create a directory only in an existing directory. For example, to create the **flash:/test/mytest** directory, the directory **test** must already exist.

The name of the directory to be created must be unique in the parent directory.

#### **Examples**

# Create a directory named **test**.

<boot> mkdir flash:/test

Directory flash:/test created.

# Create a directory named **subtest** in the **flash:/test** directory.

<boot> mkdir flash:/test/subtest

Directory flash:/test/subtest created.

#### **Related commands**

**dir**

**rmdir**

### <span id="page-14-0"></span>more

Use **more** to display the contents of a text file.

#### **Syntax**

**more** *file*

#### **Views**

User view

#### **Parameters**

*file*: Specifies a text file.

#### **Examples**

# Display the contents of the **test.txt** file. <boot> more flash:/test.txt Have a nice day.

### <span id="page-14-1"></span>move

Use **move** to move a file.

#### **Syntax**

```
move source-file { dest-file | dest-directory }
```
#### **Views**

User view

#### **Parameters**

*source-file*: Specifies the name of the file to be moved, a case-insensitive string of 1 to 63 characters.

*dest-file*: Specifies the name for the destination file, a case-insensitive string of 1 to 63 characters.

*dest-directory*: Specifies the name of the directory, a case-insensitive string of 1 to 63 characters. The system moves the file without changing the file name.

#### **Usage guidelines**

If a file in the destination directory is using the destination file name, the system prompts whether or not to overwrite the existing file. If you enter **Y**, the existing file is overwritten. If you enter **N**, the command is not executed.

#### **Examples**

# Move the **config.cfg** file to the **flash:/test** directory.

```
<boot>move flash:/config.cfg flash:/test/
Move flash:/config.cfg to flash:/test/config.cfg?[Y/N]:y
<boot> dir flash:/test
Directory of flash:/test
     0 -rw- 77065 Oct 20 1939 06:15:02 config.cfg
```
1048576 KB total (998284 KB free)

## <span id="page-15-0"></span>ping

Use **ping** to check the connectivity to an IPv4 address.

#### **Syntax**

**ping** [ **-c** *count* | **-s** *size* ] \* *ip-address*

#### **Views**

Any view

#### **Parameters**

**-c** *count*: Specifies the number of ICMP echo requests to send, in the range of 1 to 2147483647. The default is 5.

**-s** *size*: Specifies the length (in bytes) of each ICMP echo request, in the range of 20 to 8100. The default is 56.

*ip-address*: Specifies the IPv4 address of the destination in dotted decimal notation.

#### **Usage guidelines**

When you execute the **ping** command, the device sends ICMP echo requests to the destination. You can press **Ctrl+C** to abort the ping operation.

#### **Examples**

# Check the connectivity to the destination 1.2.1.1.

```
<boot> ping 1.2.1.1PING 1.2.1.1 (1.2.1.1): 56 data bytes
56 bytes from 1.2.1.1: seq=0 ttl=128 time=2.243 ms
56 bytes from 1.2.1.1: seq=1 ttl=128 time=0.717 ms
56 bytes from 1.2.1.1: seq=2 ttl=128 time=0.891 ms
```

```
56 bytes from 1.2.1.1: seq=3 ttl=128 time=0.745 ms
56 bytes from 1.2.1.1: seq=4 ttl=128 time=0.911 ms
--- 1.2.1.1 ping statistics ---
5 packets transmitted, 5 packets received, 0% packet loss
round-trip min/avg/max = 0.717/1.101/2.243 ms
```
#### <span id="page-16-1"></span>**Table 6 Command output**

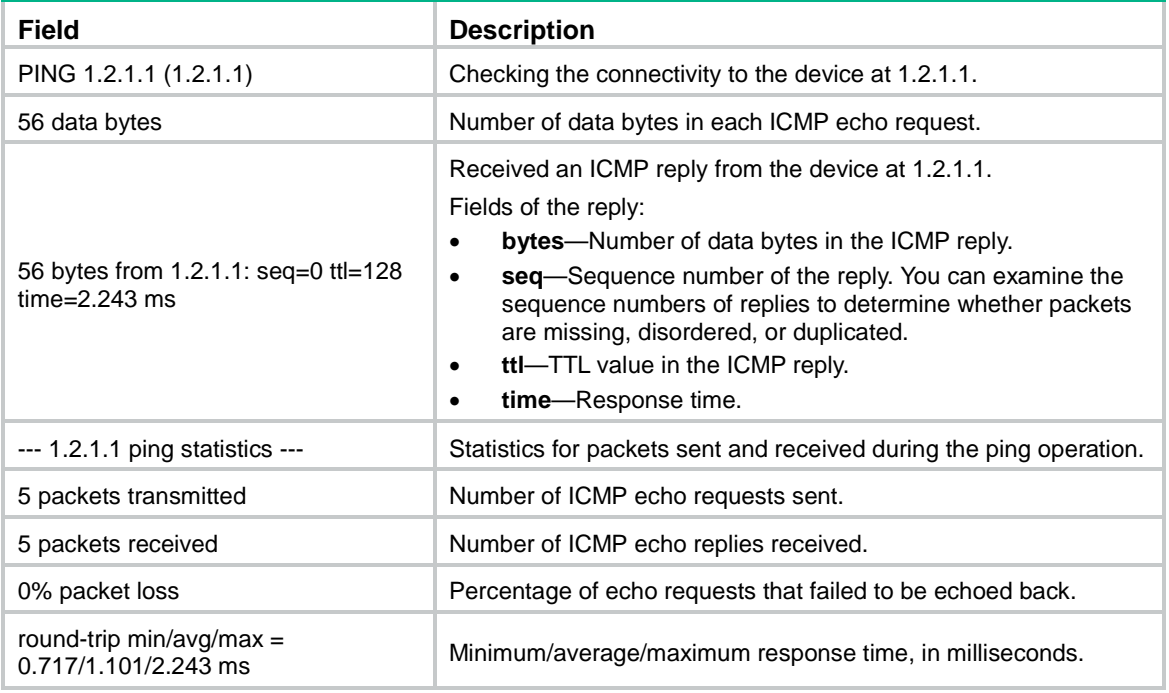

## <span id="page-16-0"></span>ping ipv6

Use **ping ipv6** to check the connectivity to an IPv6 address.

#### **Syntax**

**ping ipv6** [ **-c** *count* | **-s** *size* ] \* *ipv6-address*

#### **Views**

Any view

#### **Parameters**

**-c** *count*: Specifies the number of ICMPv6 echo requests to send, in the range of 1 to 2147483647. The default is 5.

**-s** *size*: Specifies the length (in bytes) of each ICMPv6 echo request, in the range of 20 to 8100. The default is 56.

*Ipv6-address*: Specifies the IPv6 address of the destination.

#### **Usage guidelines**

When you execute the **ping ipv6** command, the device sends ICMPv6 echo requests to the destination. You can press **Ctrl+C** to abort the ping operation.

#### **Examples**

# Check the connectivity to the destination 2001::2. <boot> ping ipv6 2001::2

ping ipv6 2001::2 PING 2001::2 (2001::2): 56 data bytes 56 bytes from 2001::2: seq=0 ttl=64 time=5.420 ms 56 bytes from 2001::2: seq=1 ttl=64 time=1.140 ms 56 bytes from 2001::2: seq=2 ttl=64 time=2.027 ms 56 bytes from 2001::2: seq=3 ttl=64 time=0.887 ms 56 bytes from 2001::2: seq=4 ttl=64 time=0.791 ms --- 2001::2 ping statistics --- 5 packets transmitted, 5 packets received, 0% packet loss round-trip min/avg/max = 0.791/2.053/5.420 ms For information about the fields, see [Table 6.](#page-16-1)

### <span id="page-17-0"></span>pwd

Use **pwd** to display the working directory.

#### **Syntax**

**pwd**

#### **Views**

User view

#### **Examples**

# Display the working directory. <boot> pwd flash:

## <span id="page-17-1"></span>quit

Use **quit** to return to the upper-level view.

### **Syntax**

**quit**

#### **Views**

System view

Management Ethernet interface view

### **Examples**

# Return from management Ethernet interface view to user view.

```
[boot-m-eth0] quit
[boot] quit
<boot>
```
## <span id="page-17-2"></span>reboot

Use **reboot** to reboot the current member device.

### **Syntax**

**reboot**

User view

#### **Examples**

# Reboot the current member device.

<boot> reboot

### <span id="page-18-0"></span>reset ssh public-key

Use **reset ssh public-key** to delete all SSH server public keys saved on the device.

#### **Syntax**

**reset ssh public-key**

#### **Views**

User view

#### **Usage guidelines**

The first time you use the **ssh2** command to connect to an SSH server, the device saves the server's public key locally. The device can then use the public key to authenticate the server when you connect to the server from the device again. If the server changes its public key, the public keys will not match anymore and you cannot connect to the server. To solve this problem, use this command to delete all SSH server public keys saved on the device.

#### **Examples**

# Delete all SSH server public keys saved on the device.

```
<boot> ssh2 192.168.1.59
login as:client001
@@@@@@@@@@@@@@@@@@@@@@@@@@@@@@@@@@@@@@@@@@@@@@@@@@@@@@@@@@@
     WARNING: REMOTE HOST IDENTIFICATION HAS CHANGED! @
@@@@@@@@@@@@@@@@@@@@@@@@@@@@@@@@@@@@@@@@@@@@@@@@@@@@@@@@@@@
IT IS POSSIBLE THAT SOMEONE IS DOING SOMETHING NASTY!
Someone could be eavesdropping on you right now (man-in-the-middle attack)!
It is also possible that a host key has just been changed.
The fingerprint for the RSA key sent by the remote host is
83:2d:b6:90:4a:1b:0e:c1:ea:af:09:3a:65:09:8a:b3.
Please contact your system administrator.
RSA host key for 192.168.1.59 has changed and you have requested strict checking
.
Host key verification failed.
<boot> reset ssh public-key
<boot> ssh2 192.168.1.59
login as:client001
The authenticity of host '192.168.1.59 (192.168.1.59)' can't be established.
RSA key fingerprint is 83:2d:b6:90:4a:1b:0e:c1:ea:af:09:3a:65:09:8a:b3.
Are you sure you want to continue connecting (yes/no)? yes
Warning: Permanently added '192.168.1.59' (RSA) to the list of known hosts.
client001@192.168.1.59's password:
```
\*\*\*\*\*\*\*\*\*\*\*\*\*\*\*\*\*\*\*\*\*\*\*\*\*\*\*\*\*\*\*\*\*\*\*\*\*\*\*\*\*\*\*\*\*\*\*\*\*\*\*\*\*\*\*\*\*\*\*\*\*\*\*\*\*\*\*\*\*\*\*\*\*\*\*\*\*\* \* Copyright (c) 2004-2018 New H3C Technologies Co., Ltd. All rights reserved.\*

```
* Without the owner's prior written consent,
* no decompiling or reverse-engineering shall be allowed.
```
<Sysname.59>

## <span id="page-19-0"></span>rmdir

Use rmdir to delete an existing directory.

#### **Syntax**

rmdir directory

#### **Views**

User view

#### **Parameters**

directory: Specifies the directory to be deleted.

#### **Usage quidelines**

To delete a directory, first delete the files and subdirectories in the directory. To delete files, use the delete command.

#### **Examples**

# Delete the mydir directory.

```
<boot> rmdir flash:/mydir
```
Remove directory flash:/mydir?[Y/N]:y Directory flash:/1 removed.

#### **Related commands**

delete dir

mkdir

## <span id="page-19-1"></span>shutdown

Use shutdown to shut down the management Ethernet interface.

Use undo shutdown to bring up the management Ethernet interface.

#### **Syntax**

shutdown

undo shutdown

#### **Default**

The management Ethernet interface is up.

### **Views**

Management Ethernet interface view

### **Usage guidelines**

When the management Ethernet interface is not operating correctly, you can shut it down and then bring it up.

#### **Examples**

# Shut down the management Ethernet interface.

<boot> system-view

[boot] interface m-eth0

[boot-m-eth0] shutdown

# Bring up the management Ethernet interface.

[boot-m-eth0] undo shutdown

## <span id="page-20-0"></span> $ssh2$

Use ssh2 to log in to an SSH server.

#### **Syntax**

```
\texttt{ssh2} { server-ipv4-address | ipv6 server-ipv6-address }
```
#### **Views**

User view

#### **Parameters**

server-ipv4-address: Specifies the IPv4 address of the SSH server in dotted decimal notation.

ipv6 server-ipv6-address: Specifies the IPv6 address of the SSH server.

#### **Usage guidelines**

If the SSH server does not respond, you can press Ctrl+C to abort the login attempt and try again later.

#### **Examples**

# Connect to the SSH server 192.168.1.59 for the first time.

```
<boot> ssh2 192.168.1.59
login as: client001
The authenticity of host '192.168.1.59 (192.168.1.59)' can't be established.
RSA key fingerprint is 3d:ee:1f:f9:81:be:4f:aa:42:88:1c:ab:81:4e:95:6f.
Are you sure you want to continue connecting (yes/no)? yes
Warning: Permanently added '192.168.1.59' (RSA) to the list of known hosts.
client001@192.168.1.59's password:
```
\* Copyright (c) 2004-2018 New H3C Technologies Co., Ltd. All rights reserved.\* \* Without the owner's prior written consent, \* no decompiling or reverse-engineering shall be allowed.  $\star$ 

```
<Syaname.59> quit
<hoot>
```
# Connect to the SSH server 192.168.1.59 for the second time.

```
<boot> ssh2 192.168.1.59
login as:client001
client001@192.168.1.59's password:
```

```
* Copyright (c) 2004-2018 New H3C Technologies Co., Ltd. All rights reserved.*
* Without the owner's prior written consent,
* no decompiling or reverse-engineering shall be allowed.
```
<Syaname.59>

## <span id="page-21-0"></span>system-view

Use system-view to enter system view from user view.

#### **Syntax**

system-view

#### **Views**

User view

### **Examples**

# Enter system view from user view. <boot> system-view [boot]

#### **Related commands**

quit

## <span id="page-21-1"></span>telnet

Use telnet to log in to a Telnet server.

#### **Syntax**

```
telnet { server - ipv4 - address | ipv6 server-ipv6-address }
```
#### **Views**

User view

#### **Parameters**

server-ipv4-address: Specifies the IPv4 address of the Telnet server in dotted decimal notation.

server-ipv6-address: Specifies the IPv6 address of the Telnet server.

#### **Usage guidelines**

If the Telnet server does not respond, you can press Ctrl+K to abort the login attempt and try again later.

#### **Examples**

# Log in to the Telnet server 192.168.100.1. <boot> telnet 192.168.100.1

## <span id="page-21-2"></span>tftp

Use *tftp* to access to a TFTP server.

#### **Syntax**

```
tftp server-ipv4-address { get remote-file local-file | put local-file
remote-file }
```
**tftp ipv6** *server-ipv6-address* { **get** *remote-file local-file* | **put** *local-file remote-file* }

#### **Views**

User view

#### **Parameters**

*server-ipv4-address*: Specifies the IPv4 address of the TFTP server in dotted decimal notation.

*server-ipv6-address*: Specifies the IPv6 address of the TFTP server.

**get** *remote-file local-file*: Downloads a file from the TFTP server. The *remote-file* argument indicates the file to be downloaded. The *local-file* argument indicates the name for the downloaded file.

**put** *local-file remote-file*: Uploads a file to the TFTP server. The *local-file* argument indicates the file to be uploaded. The *remote-file* argument indicates the name for the uploaded file.

### **Usage guidelines**

If the traffic is heavy and the file transfer speed is low, you can press **Ctrl+C** to abort the transfer and try again later.

#### **Examples**

# Download the **111.txt** file from TFTP server 192.168.1.100, and save the copy to a local file named **222.txt**.

<boot> tftp 192.168.1.100 get 111.txt flash:/222.txt

# Upload startup configuration file **startup.cfg** to TFTP server 192.168.1.100.

<boot> tftp 192.168.1.100 put flash:/startup.cfg startup.cfg